## **SCSI CD-ROM Installation**

- 1. Power down and unplug system.
- 2. Remove screws and cover from the system chassis.
- 3. Identify and configure jumpers on the CD-ROM for a unique SCSI ID.

*Note: It is a general rule that each device must have a unique SCSI ID, 0-7. So, when installing a SCSI device into a system, you must take inventory of the SCSI IDs that are currently in use by devices already installed and configure the new device to use a SCSI ID that is available. Keep in mind that the SCSI controller will also use a SCSI ID, usually SCSI ID 7. Also, some controllers require a bootable hard drive to be set to a certain SCSI ID. Scanning the SCSI bus is probably the easiest way to determine which SCSI IDs are available for the new device. Many SCSI controllers have a BIOS that will do a scan of the SCSI bus as it boots up and will display a list of devices and the SCSI IDs that are associated with those devices. If the SCSI controller does not have a BIOS, it should have a separate software utility, which can be used for scanning the SCSI bus. The SCSI ID will need to be configured using the jumpers on the drive. There are usually three jumpers used to configure the SCSI ID. Below is a table of jumper settings:* 

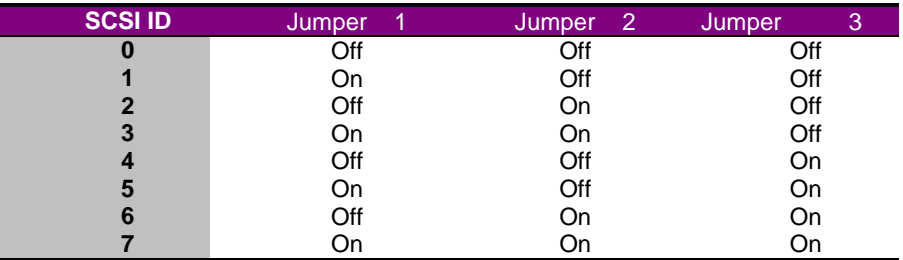

- *4.* Assess and configure CD-ROM for termination. For proper operation of all devices on the SCSI bus, proper termination is necessary. If the CD-ROM is at the end of the chain, enable its termination. If it is in the middle of the chain, disable its termination and terminate the devices at each end of the bus. Termination is usually accomplished by configuring jumpers on the CD-ROM. Usually there is a label on top of the drive or on the end of the drive near the jumpers that will mark which jumper needs to be configured to set termination.
- *5.* Place drive in the drive bay from the front of the system and secure it using the mounting screws.
- *6.* Attach the SCSI cable to the connector on the back of the drive. Make sure the colored edge of the cable is in the direction of pin 1 on the drive. Verify that the drive is attached to the correct connector as it applies to termination (step 4).
- *7.* Attach the power cable to the CD-ROM.
- 8. Attach the audio cable from the drive to the sound card in the system if this drive is to be used for playing audio CDs. Most sound cards only allow one CD-ROM to be attached to it.
- 9. Replace and secure the cover on the system chassis.
- 10. Plug in and power up the system.
- *11.* As the system boots, verify that the drive is recognized (if the SCSI controller scans the bus). In any case, verify that a drive letter is assigned in Windows, as it should be recognized automatically.